## PASOS A SEGUIR PARA DARSE DE ALTA EN PASEN

1. Accede a darte de alta a través de la página web del colegio: https://blogsaverroes.juntadeandalucia.es/ceiptiernogalvanchiclana

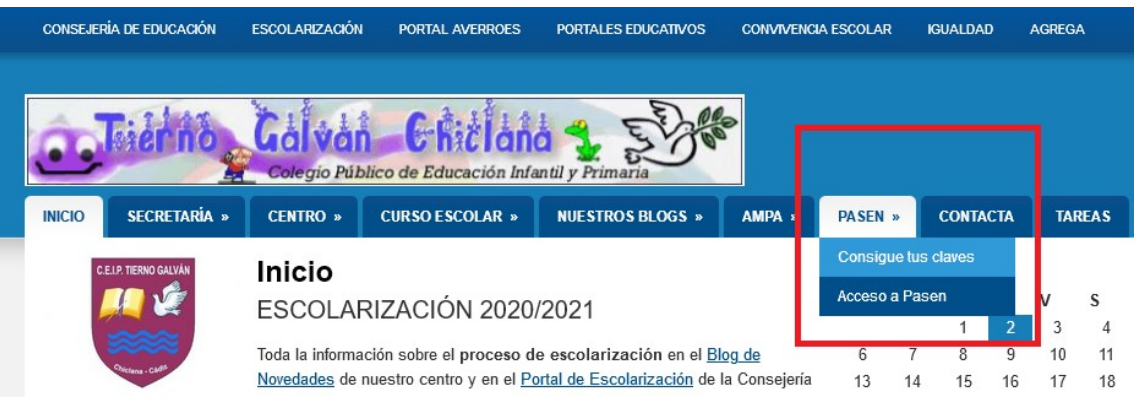

2. Entra donde dice "Consigue tus claves" y sigue estos pasos:

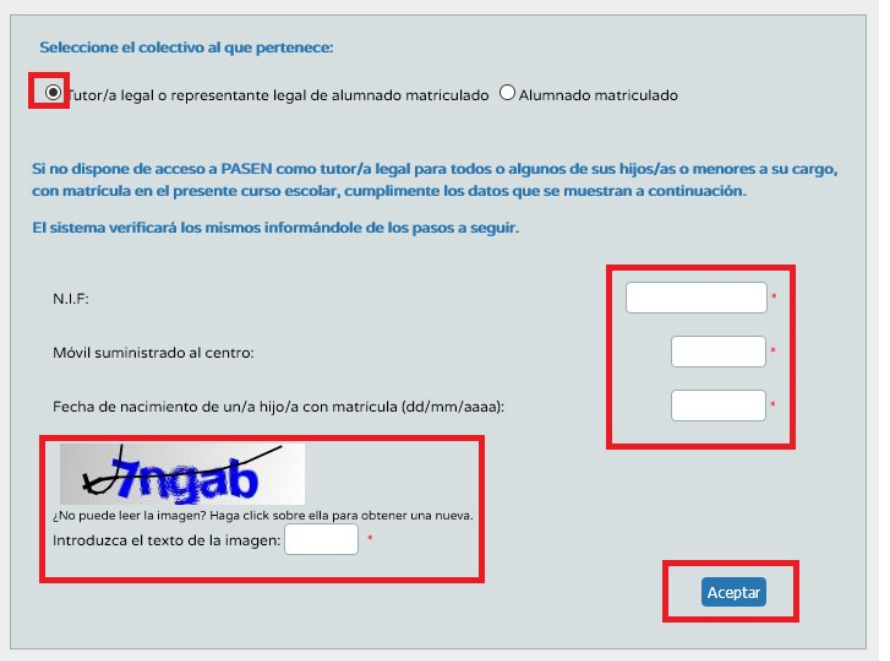

- 3. Si hiciste todo bien recibirás al instante un sms en tu móvil con unas claves (nombre de usuario y contraseña) para poder acceder a Pasen. Por este medio recibirás los mensajes y comunicados enviados desde el colegio.
- 4. Si tienes problemas para hacerlo visualiza este vídeo de ayuda: https://www.youtube.com/watch?v=Lt02ZPIbSoI